# 使用 **FB125** 程序诊断

使用 FB125 程序来判断系统中的错误,FB125 可以诊断总线上站点的各种故障信 息。FB125 是一个中断驱动功能块,它可以检测到从站的组态,掉站等故障,并且 给出详细的报错信息。使用 FB125 来诊断故障必须在 OB1, OB82 和 OB86 中调用 FB125。

组态软件和硬件:

所用软件: STEP7 V5.2

所用硬件:1.PROFIBUS-DP 主站 S7-400 CPU414-3

 2. PROFIBUS-DP 从站 IM 153-2 (redundant) 、ET 200S / CPU、 Diagnostic Repeater。

3. MPI 网卡 CP5611

4.PROFIBUS 电缆及接头

配置完毕的系统组态图如下:

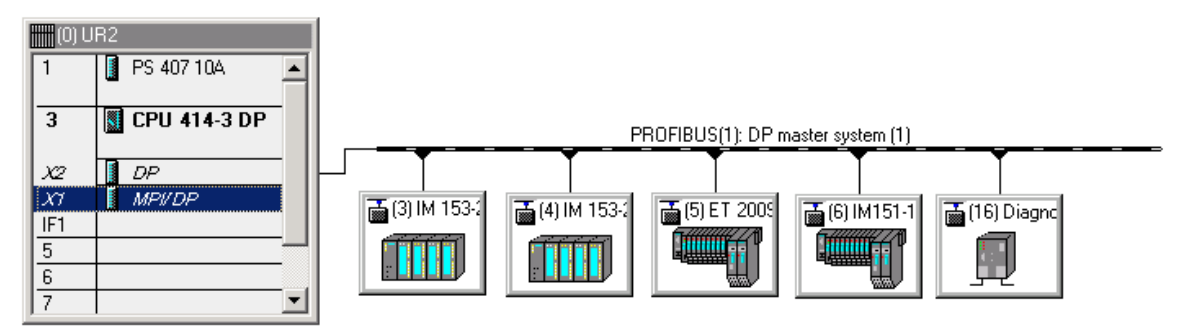

下面通过 FB125 来诊断系统中的各种故障

首先,插入功能块 OB82、OB86。在 Step 7 界面下选中 Blocks,在右侧空白区域点 击鼠标右键, 在下拉菜单中选择 Insert New Object-> Organization Block, 插 入所需的 0B82 和 0B86 组织块,如下图所示。<br><mark>45MATIC Manager - [DP\_DIA4]</mark>

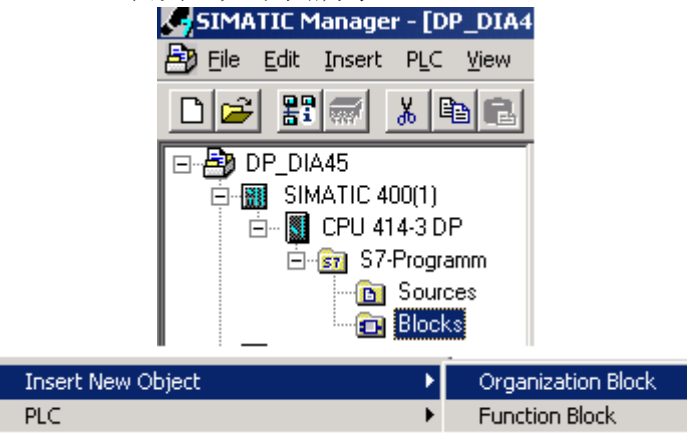

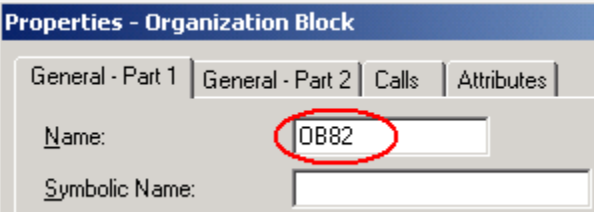

由于在程序中要使用 DB125 存储故障信息,所以按照添加 OB 块的步骤添加 OB125。

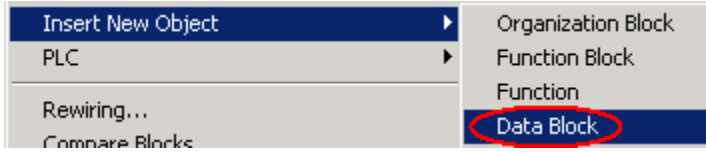

分别打开 0B1, 0B82 和 0B86, 在其中调用 FB125 和 DB125, 输入程序, 例子程序如 下:

> CALL "DETAIL\_DP\_DIAG", "DETAIL\_DIAG\_DB" DP\_MASTERSYSTEM  $=1$ EXTERNAL\_DP\_INTERFACE :=FALSE MANUAL\_MODE  $:= M10.0$ SINGLE\_STEP\_SLAVE  $:= M10.1$ SINGLE\_STEP\_ERROR :=M10.2 **RESET**  $:= M10.3$ SINGLE\_DIAG  $:= M10.4$ SINGLE\_DIAG\_ADR  $:=MB200$ ALL\_DP\_SLAVES\_OK  $:= M10.5$ SUM\_SLAVES\_DIAG  $:=MB202$ SLAVE ADR  $:=MB204$ SLAVE STATE  $:=MB206$ SLAVE\_IDENT\_NO  $:= M00100$ ERROR\_NO :=MB208 ERROR\_TYPE :=MB210 MODULE\_NO  $:=MB212$  $:=MB214$ MODULE\_STATE CHANNEL\_NO  $:=MB216$ CHANNEL\_TYPE  $:=MB218$ CHANNEL\_ERROR\_CODE := MW104 CHANNEL\_ERROR\_INFO\_1 :=MD150 CHANNEL\_ERROR\_INFO\_2 :=MD160 DIAG\_COUNTER  $:=MB220$ DIAG\_OVERFLOW  $:= M10.6$ **BUSY**  $:= M10.7$

程序为诊断信息分配了存储空间,下面对每条语句的诊断功能做进一步的说明。

---------------------------------------------------------------------- 以下参数从 1-8 均为输入量 ----------------------------------------------------------------------

1. DP\_MASTERSYSTEM (INT)

表示配置的 DP 主站系统的个数,在本例中为 1。

## 2. EXTERNAL\_DP\_INTERFACE (BOOL)

- $=$  0, CPU 主站的集成 DP 接口;
- $=1$ , 外部接口, 如 CP/IM。
- 3. MANUAL\_MODE (BOOL)
- =0,自动模式,此模式下不支持单个从站的诊断;
- =1,手动模式,可以进行单个从站的诊断。
- 4. SINGLE\_STEP\_SLAVE (BOOL)

转到下一个出错的 DP 从站。

5. SINGLE STEP ERROR (BOOL)

转到正在显示的 DP 从站的下一个错误。

- 6. RESET (BOOL)
- =1,复位,初始化系统。
- 7. SINGLE\_DIAG (BOOL)

只在手动模式下(MANUAL\_MODE=1)有效。

=1,读 DP 从站的诊断。可在 SINGLE\_DIAG\_ADR 配置该从站的站号。

#### 8. SINGLE\_DIAG\_ADR (BYTE)

只在手动模式下(MANUAL MODE=1)有效。

与 SINGLE\_DIAG 配合使用,在其中设置单独诊断的从站的站号。

 --------------------------------------------------------------------- 以下参数 9-25 均为输出量。

---------------------------------------------------------------------

#### 9. ALL DP SLAVES OK (BOOL)

=0,系统中从站存在故障;

- =1,系统中从站运行正常。
- 10. SUM SLAVES DIAG (BYTE)

出错的 DP 从站的数目。

11. SLAVE\_ADR (BYTE)

出错的 DP 从站的站号。

## 12. SLAVE\_STATE (BYTE)

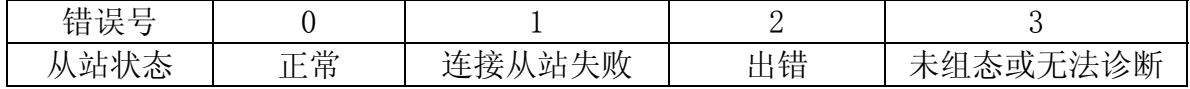

## **13**.**SLAVE\_IDENT\_NO (WORD)**

与 SLAVE\_ADR 有关。

## 14. ERROR NO (BYTE)

与当前 SLAVE\_ADR 参数指示的从站相对应的错误编号, 每个编号都有一个与之 相对应的故障信息。

### 15.ERROR\_TYPE (BYTE)

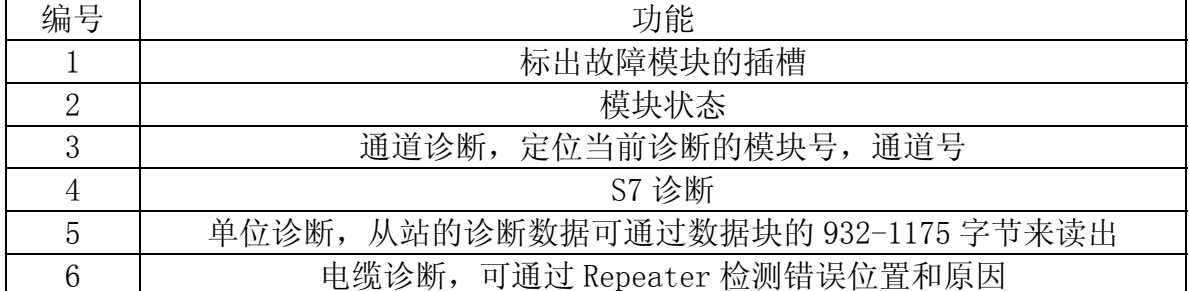

16. MODULE NO (BYTE)

与当前 SLAVE\_ADR 参数指示的从站相对应的模块编号, 指示出错的从站对应的槽或 模块。

## 17. MODULE STATE (BYTE)

与当前 SLAVE\_ADR 参数指示的从站相对应的模块状态。

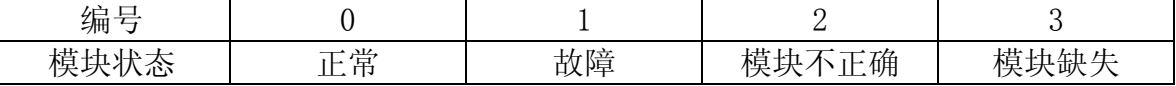

#### 18. CHANNEL NO (BYTE)

与当前 SLAVE\_ADR 参数指示的从站相对应的故障模块的通道编号。

### 19. CHANNEL TYPE (BYTE)

与当前 SLAVE\_ADR 参数指示的从站相对应的模块中出错通道的类型。 具体的故障信息参见手册 P4 表格。

## 20.CHANNEL\_ERROR\_CODE (INT)

与当前 SLAVE\_ADR 参数指示的从站相对应,每一个错误的通道都明确地给出了错误 信息,每条信息对应着一个标号,具体标号对应的故障信息参见手册 P4-P8 表格。

#### 21. CHANNEL\_ERROR\_INFO\_1(DWORD)

与当前 SLAVE\_ADR 参数指示的从站相对应, 故障通道上的位错误信息, 不同的错误 信息对应不同的错误类型(ERROR\_TYPE)。

ERROR\_TYPE=3,通道诊断信息详见手册 P8 中部表格。

ERROR\_TYPE=4,S7 诊断信息详见手册 P9-P10 表格。

## 22. CHANNEL ERROR INFO 2 (DWORD)

与当前 SLAVE\_ADR 参数下, 与上文中 ERROR\_TYPE 中的编号 4 (S7 诊断) 相对应, 提供了满足 S7 模块 DS0 数据记录的特殊错误信息,详见手册 P11 表格。

## 23. DIAG\_COUNTER (BYTE)

显示的诊断 DP 从站的总数。

#### 24. DIAG OVERFLOW (BOOL)

同时接受诊断的总数大于 32 个, 从站超过了 FB125 可以处理的上限, 需要执行 RESET 复位。

#### 25. BUSY (BOOL)

FB125 正在诊断 DP 系统。

## DB125 的功能:

在程序中, 用到了数据块 DB125, 其作用如下:

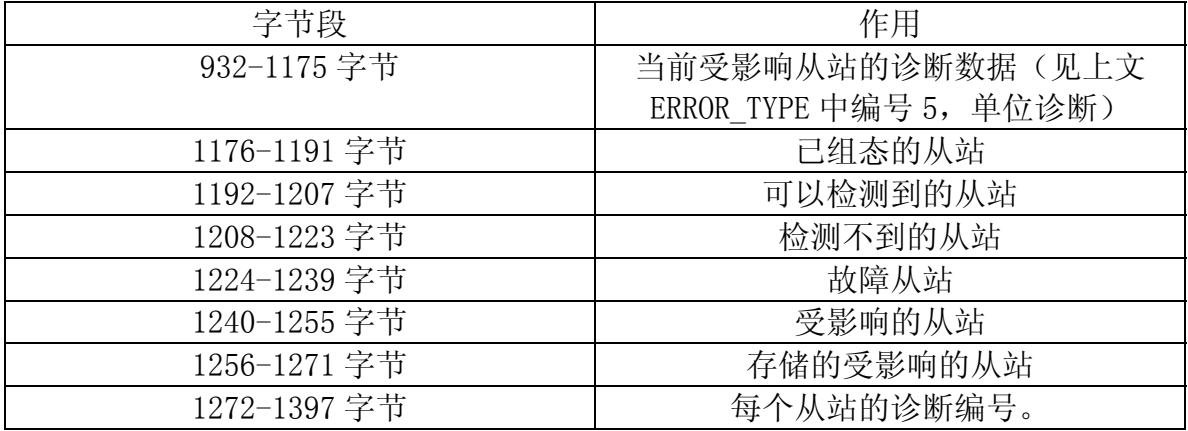

下图为从站编号的分配表。

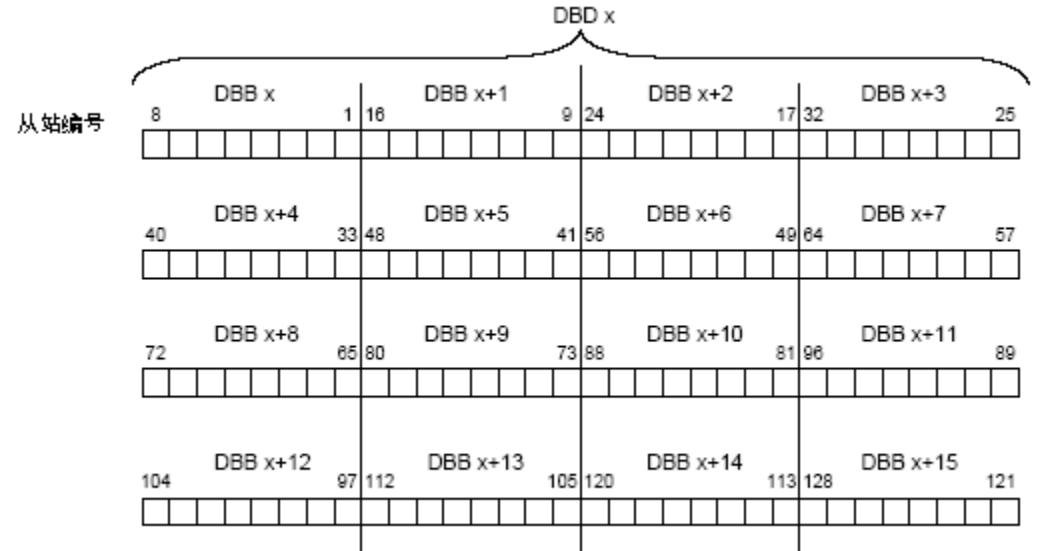

通过以上两个表格,可以判断出系统中从站的状态,下面通过一个例子来说明。 在编程界面下选择菜单栏中 PLC->Monitor/Modify Variables。

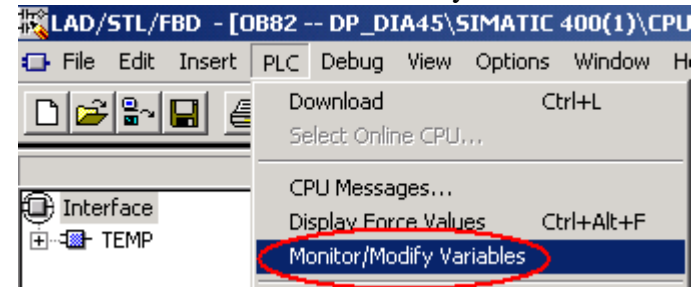

点击工具栏中的<sup>60</sup>,观察在线诊断结果。

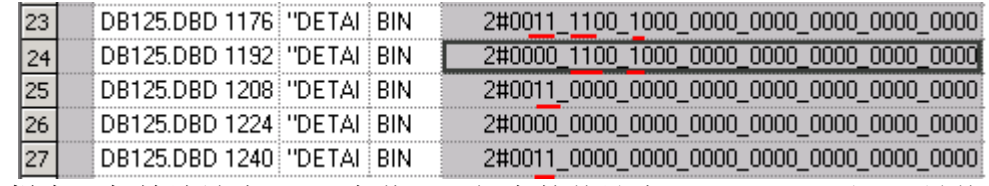

在 23 栏中,起始地址为 1176 字节,已组态的从站为 3,4,5,6 和 16 号从站。

在 24 栏中, 起始地址为 1192 字节, 已检测到的从站为 3,4 和 16 号从站。

在 25 栏中, 起始地址为 1208 字节, 检测不到的从站为 5, 6 号从站。

在 26 栏中, 起始地址为 1224 字节, 没有故障从站。

在 27 栏中, 起始地址为 1240 字节, 受影响的从站为 5, 6 号从站。

可以看到, 通过 FB125 可以获得一个详细的诊断结果, 从故障站点, 故障模块, 故 障通道,逐步明确故障的发生地点;根据故障信息,有助于找出故障原因,从而排 除故障。同时数据存储区可以做为接口被其它程序读取和调用(如 WINCC),更直 观的找出故障从站和错误信息。

例子程序以及 FB125 手册见光盘。